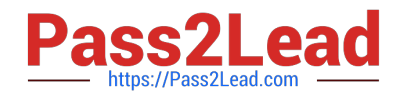

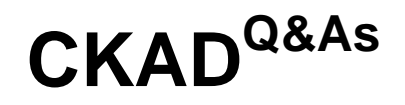

Certified Kubernetes Application Developer (CKAD) Program

# **Pass Linux Foundation CKAD Exam with 100% Guarantee**

Free Download Real Questions & Answers **PDF** and **VCE** file from:

**https://www.pass2lead.com/ckad.html**

## 100% Passing Guarantee 100% Money Back Assurance

Following Questions and Answers are all new published by Linux Foundation Official Exam Center

**63 Instant Download After Purchase** 

**@ 100% Money Back Guarantee** 

- 365 Days Free Update
- 800,000+ Satisfied Customers

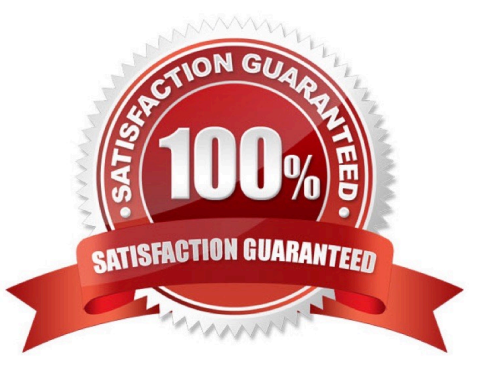

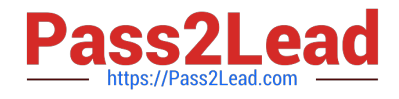

#### **QUESTION 1**

CORRECT TEXT

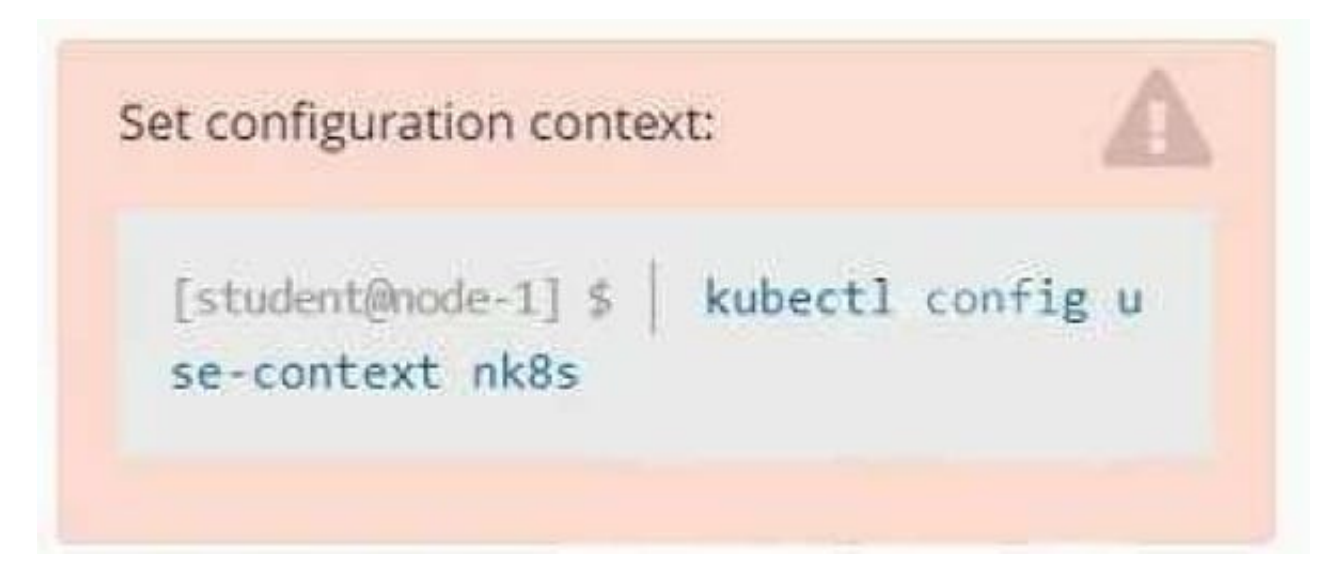

Task

A deployment is falling on the cluster due to an incorrect image being specified. Locate the deployment, and fix the problem.

- A. Please check explanations
- B. Place Holder

Correct Answer: A

create deploy hello-deploy --image=nginx --dry-run=client -o yaml > hello-deploy.yaml Update deployment image to nginx:1.17.4: kubectl set image deploy/hello-deploy nginx=nginx:1.17.4

#### **QUESTION 2**

CORRECT TEXT

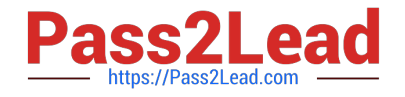

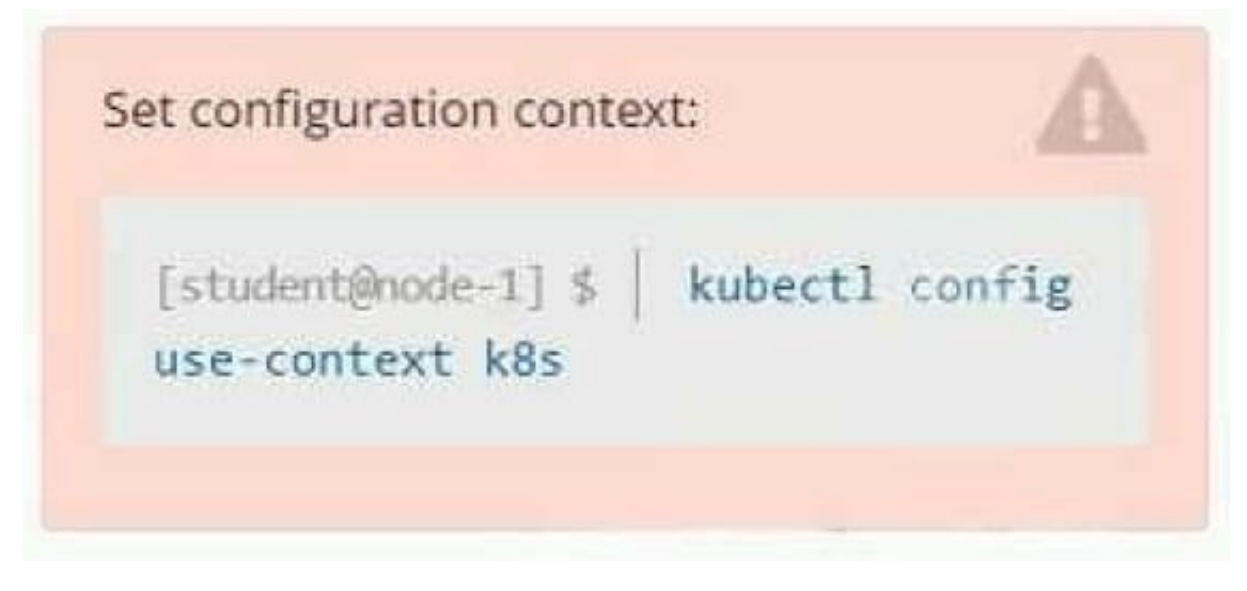

#### **Context**

As a Kubernetes application developer you will often find yourself needing to update a running application.

Task

Please complete the following:

1.

Update the app deployment in the kdpd00202 namespace with a maxSurge of 5% and a maxUnavailable of 2%

2.

Perform a rolling update of the web1 deployment, changing the Ifccncf/ngmx image version to 1.13

3.

Roll back the app deployment to the previous version

A. Please check explanations

B. Place Holder

Correct Answer: A

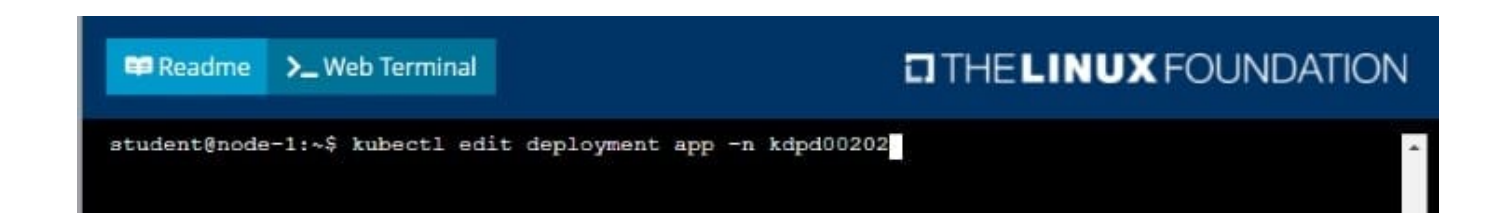

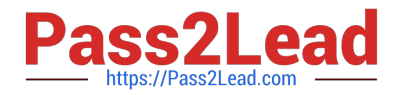

#### **Readme** >\_Web Terminal

**E Readme** 

>\_Web Terminal

### **DIHELINUX FOUNDATION**

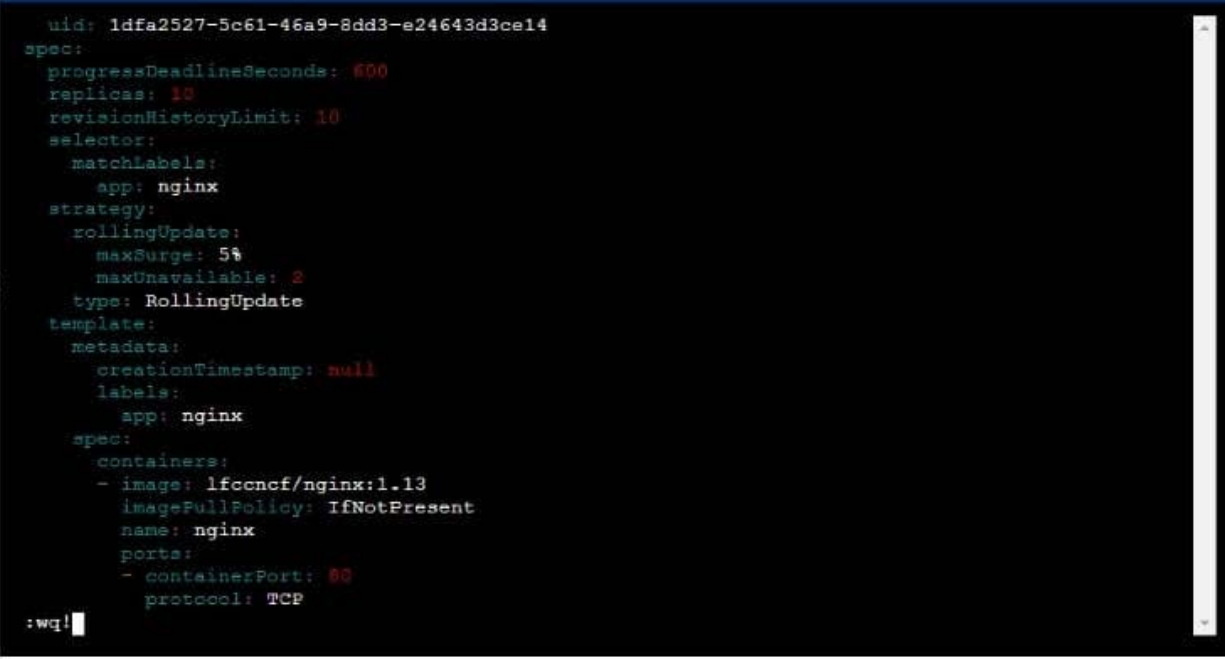

#### $T$  THE LINUX FOUNDATION

student@node-1:~\$ kubectl edit deployment app -n kdpd00202 deployment.apps/app edited student@node-1:~\$ kubectl rollout status deployment app -n kdpd00202 Waiting for deployment "app" rollout status deproyment app in Adphabizon.<br>Waiting for deployment "app" rollout to finish: 6 out of 10 new replicas have been updated...<br>Waiting for deployment "app" rollout to finish: 7 out Waiting for deployment "app" rollout to finish: 7 out of 10 new replicas have been updated...<br>Waiting for deployment "app" rollout to finish: 7 out of 10 new replicas have been updated...<br>Waiting for deployment "app" roll Waiting for deployment "app" rollout to finish: 8 of 10 updated replicas are available...<br>Waiting for deployment "app" rollout to finish: 9 of 10 updated replicas are available... deployment "app" successfully rolled out<br>student@node-1:~\$ kubectl rollout undo deployment app -n kdpd00202 deployment.apps/app rolled back<br>student@node-1:~\$ kubectl rollout status deployment app -n kdpd00202

```
udent@node-1:~$ kubectl rollout status deployment app
                                                                                         -n kdpd00202
Waiting for deployment "app" rollout to finish: 6 out of 10 new replicas have been updated...<br>Waiting for deployment "app" rollout to finish: 6 out of 10 new replicas have been updated...
Waiting for deployment app rollout to finish: 6 out of 10 new replicas have been updated...<br>Waiting for deployment "app" rollout to finish: 6 out of 10 new replicas have been updated...<br>Waiting for deployment "app" rollout
Waiting for deployment "app" rollout to finish: 7 out of 10 new replicas have been updated...<br>Waiting for deployment "app" rollout to finish: 7 out of 10 new replicas have been updated...
Waiting for deployment "app" rollout to finish: 9 out of 10 new replicas have been updated...
Waiting for deployment "app" rollout to finish: 9 out of 10 new replicas have been updated...
Waiting for deployment "app" rollout to finish: 9 out of 10 new replicas have been updated...
Waiting for deployment "app" rollout to finish: 1 old replicas are pending termination...
Waiting for deployment "app" rollout to finish: 1 old replicas are pending termination...<br>Waiting for deployment "app" rollout to finish: 1 old replicas are pending termination...<br>Waiting for deployment "app" rollout to fi
student@node-1:~$
```
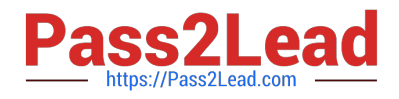

#### **QUESTION 3**

#### CORRECT TEXT

You must switch to the correct cluster/configuration context. Failure to do so may result in a zero score. [candidate@node-1] \$ kubectl config use-c ontext sk8s

Task:

Modify the existing Deployment named broker-deployment running in namespace quetzal so that its containers.

The broker-deployment is manifest file can be found at:

-Adaring-moccasirubraker-deployment.yaml

- A. Please check explanations
- B. Place Holder

Correct Answer: A

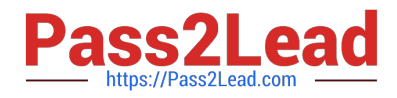

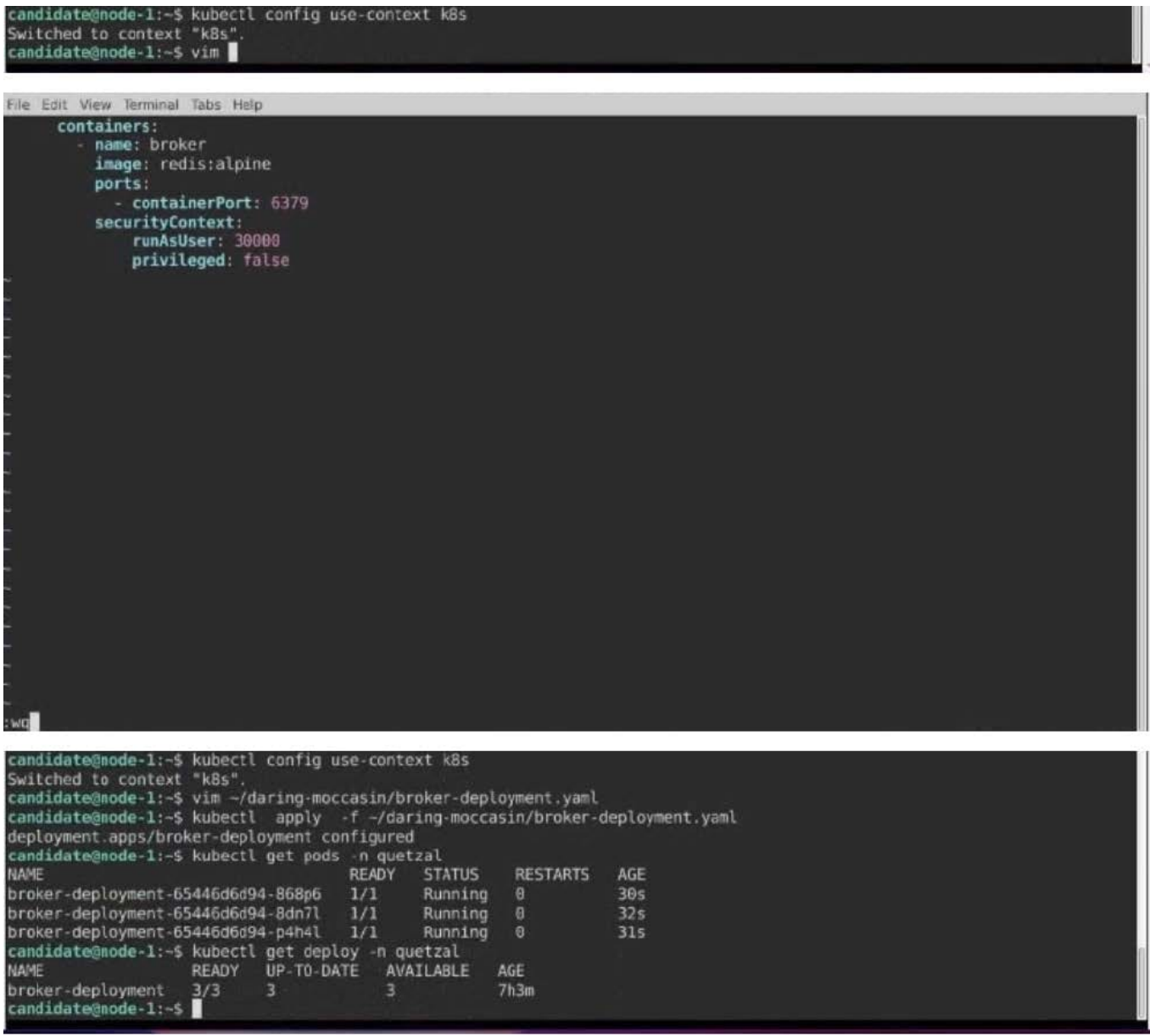

#### **QUESTION 4**

CORRECT TEXT

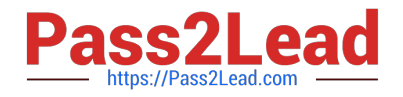

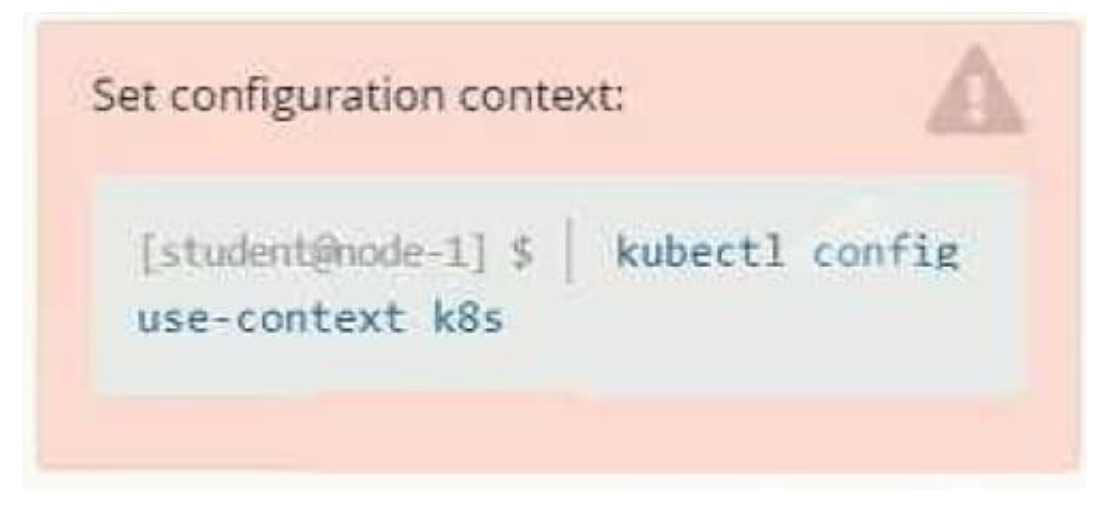

#### Context

It is always useful to look at the resources your applications are consuming in a cluster.

Task

From the pods running in namespace cpu-stress, write the name only of the pod that is consuming the most CPU to file /opt/KDOBG030l/pod.txt, which has already been created.

A. Please check explanations

B. Place Holder

Correct Answer: A

#### **QUESTION 5**

#### CORRECT TEXT

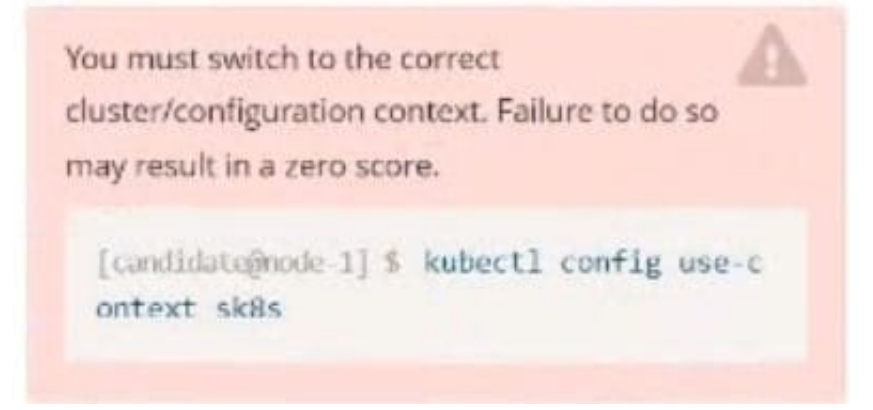

Task: Create a Deployment named expose in the existing ckad00014 namespace running 6 replicas of a Pod. Specify a single container using the ifccncf/nginx: 1.13.7 image Add an environment variable named NGINX\_PORT with the value 8001 to the container then expose port 8001

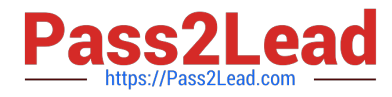

#### A. Please check explanations

#### B. Place Holder

Correct Answer: A

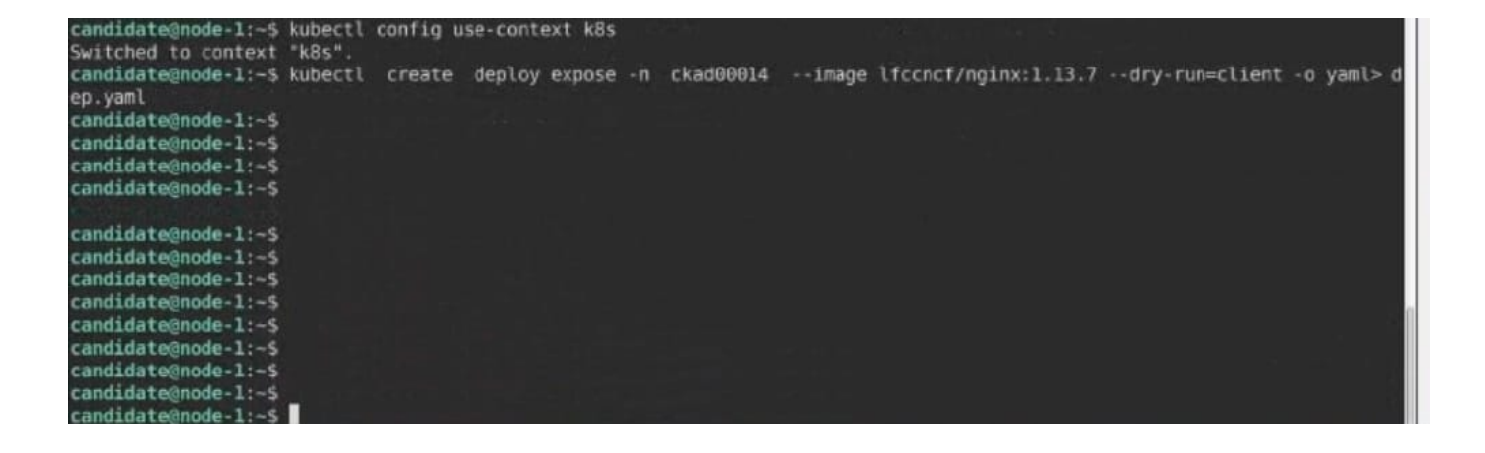

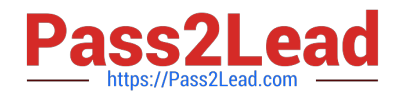

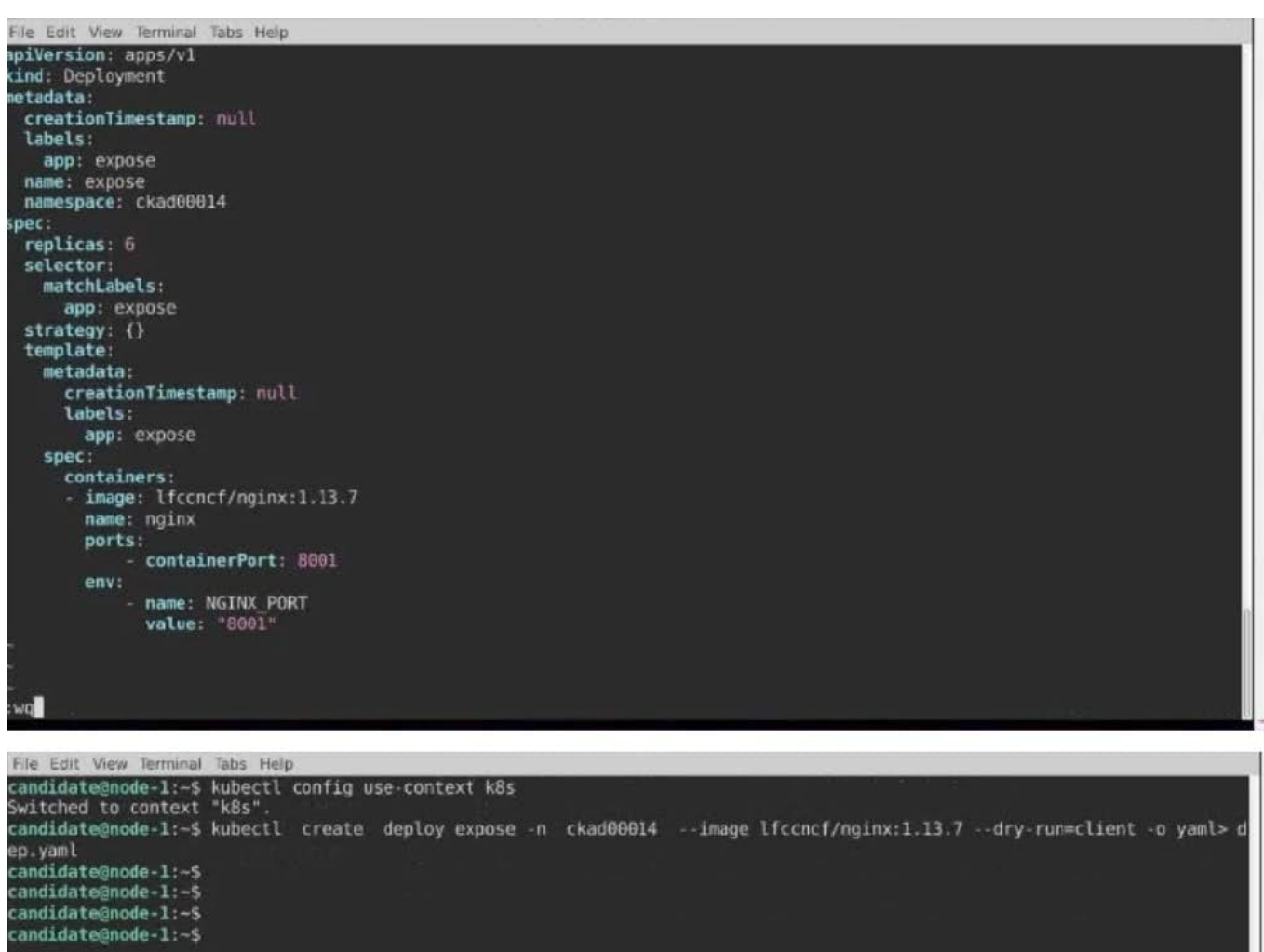

candidate@node-1:-\$ candidate@node-1:-\$ candidate@node-1:~\$ candidate@node-1:-\$ candidate@node-1:-\$<br>candidate@node-1:-\$ candidate@node-1:-\$ candidate@node-1:-\$<br>candidate@node-1:-\$ vim dep.yaml<br>candidate@node-1:-\$ kubectl create -f dep.yaml deployment.apps/expose created candidate@node-1:-\$ kubectl get pods -n ckad00014<br>NAME READY STATUS<br>expose-85dd99d4d9-25675 0/1 ContainerCreating **RESTARTS** AGE expose-85dd99d4d9-25675 0/1<br>expose-85dd99d4d9-4fhcc 0/1<br>expose-85dd99d4d9-fld7j 0/1  $65$  $\theta$ ContainerCreating  $\theta$  $65$ expose-85dd9944d9-f1c7<br>
expose-85dd9944d9-f1c7j 0/1<br>
expose-85dd9944d9-f1c7j 0/1<br>
containerCreating<br>
expose-85dd994d49-tt6rm 0/1<br>
containerCreating<br>
expose-85dd994d49-vtzpq 0/1<br>
ContainerCreating<br>
expose-85dd994d49-vtzpq 0  $\theta$  $\frac{6s}{6s}$  $\theta$  $\theta$  $6s$  $\theta$ candidate@node-1:~\$

[CKAD PDF Dumps](https://www.pass2lead.com/ckad.html) [CKAD Practice Test](https://www.pass2lead.com/ckad.html) [CKAD Exam Questions](https://www.pass2lead.com/ckad.html)